# **QGIS Application - Bug report #10844 Modeller, python error when removing an algorithm**

*2014-07-08 02:29 AM - Marcin Bochinski*

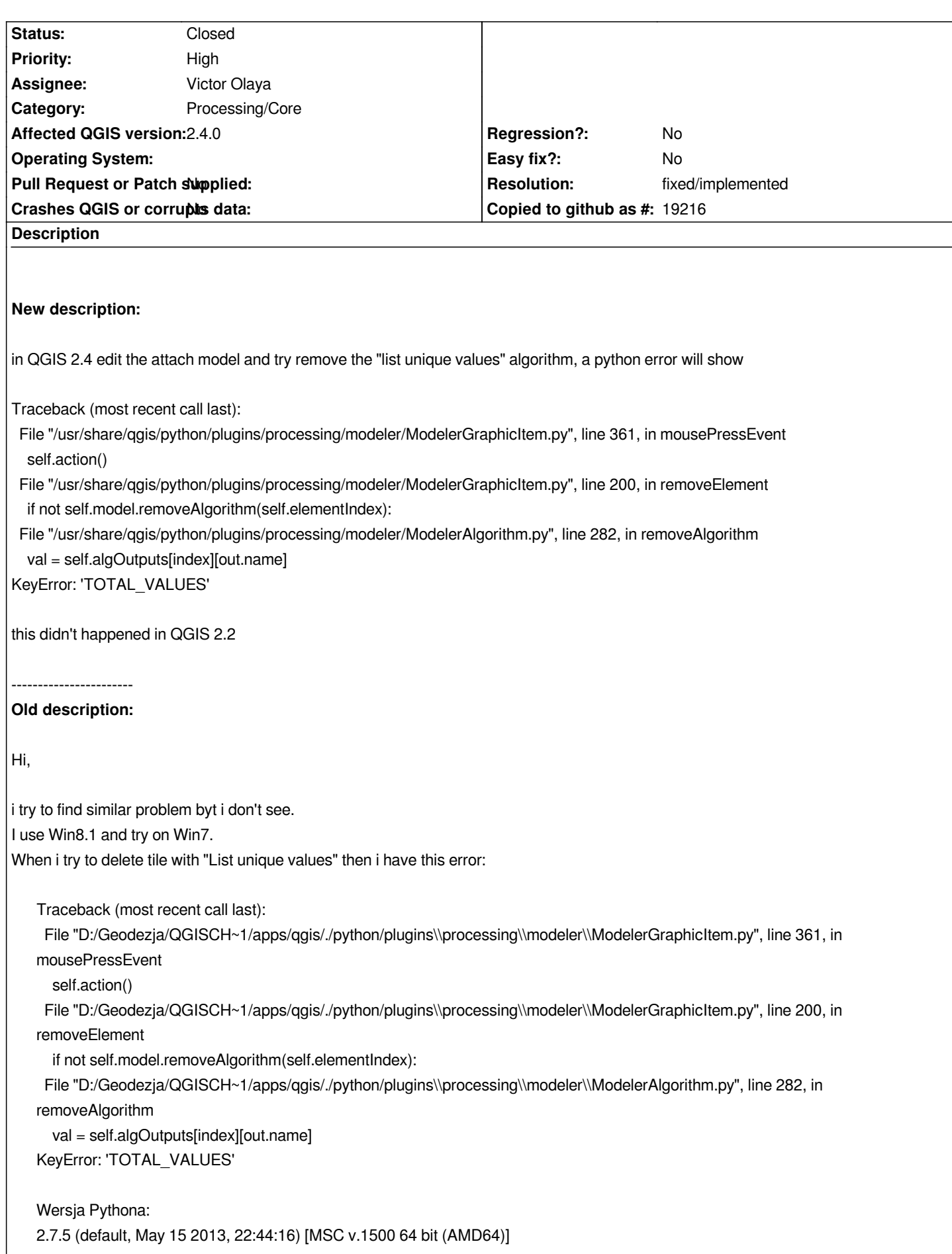

*Wersja QGIS: 2.4.0-Chugiak Chugiak, 8fdd08a*

*But in QGIS 2.2 i can delete this tile and i don't have error. Ok, i saved my model without "List unigues values" and execute in QGIS 2.4 then in log i see: Running Clip [5/45] Parameters: INPUT =C:/Users/Bohyn/Desktop/Marcin/B-FIRST/DANE/bFirst\_wektor.gdb|layername=KSOCH\_OCHK\_przyc, OVERLAY =C:\\Users\\Bohyn\\AppData\\Local\\Temp\\processing\\d758f610c3a447818293df6db1e62d4d\\RESULT.shp Converting outputs Outputs: OUTPUT =C:\\Users\\Bohyn\\AppData\\Local\\Temp\\processing\\05e4bbf2c3f045059b4e23c22136a781\\OUTPUT.shp OK. Execution took 0.264 ms (1 outputs). Prepare algorithm 5: Clip Running Clip [6/45] Parameters: INPUT =C:/Users/Bohyn/Desktop/Marcin/B-FIRST/DANE/bFirst\_wektor.gdb|layername=N2000, OVERLAY =C:\\Users\\Bohyn\\AppData\\Local\\Temp\\processing\\d758f610c3a447818293df6db1e62d4d\\RESULT.shp Converting outputs Outputs: OUTPUT =C:\\Users\\Bohyn\\AppData\\Local\\Temp\\processing\\70c80d595a4447d2b8eeb7421d9c15e5\\OUTPUT.shp OK. Execution took 0.373 ms (1 outputs). Prepare algorithm 6: Clip Running Clip [7/45] Parameters: INPUT =C:/Users/Bohyn/Desktop/Marcin/B-FIRST/DANE/bFirst\_wektor.gdb|layername=KSOCH\_rezerwaty\_przyc, OVERLAY =C:\\Users\\Bohyn\\AppData\\Local\\Temp\\processing\\d758f610c3a447818293df6db1e62d4d\\RESULT.shp Failed Error executing algorithm 6 [Errno 9] Bad file descriptor See log for more details*

*Can anyone help?*

## **History**

## **#1 - 2014-07-09 02:05 PM - Jürgen Fischer**

*- Subject changed from QGIS 2.4 Graphical modeler - List unique values - Python error - Errno 9 to modeler - List unique values - Python error - Errno 9*

*- Category set to 94*

## **#2 - 2014-07-11 02:09 AM - Giovanni Manghi**

*- Status changed from Open to Feedback*

*maybe you have on old Processing version masking the new one, where this issue is fixed (works here).*

*Delete the folder*

*c:\\users\\yourusername\\.qgis\\python\\plugins\\processing*

*if you have one, and test again.*

## **#3 - 2014-07-11 03:40 AM - Marcin Bochinski**

*yeah, I know. I tried this. Also I tried on a few computers. There is the same problem.*

#### **#4 - 2014-07-11 03:42 AM - Giovanni Manghi**

*Marcin Bochinski wrote:*

*yeah, I know. I tried this. Also I tried on a few computers. There is the same problem.*

*then please attach sample data (and specify what column to test).*

### **#5 - 2014-07-11 04:28 AM - Marcin Bochinski**

*I'm sorry but I can't attach files. These are the company's files. But first error "Traceback..." i have without any data.*

## **#6 - 2014-07-17 05:56 AM - Giovanni Manghi**

*Marcin Bochinski wrote:*

*I'm sorry but I can't attach files. These are the company's files. But first error "Traceback..." i have without any data.*

*does it happens if you install qgis in a standard folder (not in D:/Geodezja/)?*

*does it happens if you use as input not a .gdb file?*

### **#7 - 2014-07-18 12:32 PM - Marcin Bochinski**

*- File graphical\_modeler\_traceback\_error.model added*

*Yeah i try install to standard folder, also i try simple and advance install.*

*I think that "traceback.." error has something common with wrong save file. Now i use qgis 2.2 and there when i add new algrithm, save my model and open again open model i see "traceback..." error. But I come back to previous version and again and the same algrithm and i don't have error. Ok, I attached small section of my model with "traceback ..." error on QGIS 2.4 when i try delete "List unique values" (no problem on qgis 2.2).*

*Second thing. I saved my input files to .shp and also don't work and i saw "[Errno 9] Bad file descriptor". In this model i use Extract by attribute, when i choose other attribute then i see error on other algrithm.*

### **#8 - 2014-07-21 08:31 AM - Giovanni Manghi**

*- Subject changed from modeler - List unique values - Python error - Errno 9 to Modeller, python error when removing an algorithm*

- *Status changed from Feedback to Open*
- *Assignee set to Victor Olaya*

*I changed the title and description of the ticket, to be more clear.*

*For the second issue you should file a separate ticket, with sample model and data attached.*

## **#9 - 2014-10-31 01:11 AM - Giovanni Manghi**

*- Resolution set to fixed/implemented*

*- Status changed from Open to Closed*

*it is fine on master.*

## **#10 - 2015-06-07 04:31 AM - Giovanni Manghi**

*- Category changed from 94 to Processing/Core*

## **Files**

*graphical\_modeler\_traceback\_error.model 10.4 KB 2014-07-18 Marcin Bochinski*